## **Οδηγίες για τη σωστή εμφάνιση της Ελληνικής Έκδοσης του Site**

Στη περίπτωση που χρησιμοποιείτε τον Google Browser, παρουσιάζεται δυσκολία μετάβασης στην Ελληνική σελίδα του site (εμφανίζεται η Αγγλική).

Για την αποφυγή του παραπάνω, θα πρέπει να αλλάξετε την προκαθορισμένη γλώσσα αναζήτησης στον "google chrome" browser (Από Αγγλική σε Ελληνική).

Τα σχετικά βήματα είναι:

1.Πηγαίνουμε στον "google chrome" browser και ανοίγουμε το google

2. Κάνουμε αναζήτηση οποιασδήποτε σελίδας

3. Δεξιά θα εμφανιστεί ένα εικονίδιο με τον τροχό=ρυθμίσεις

4. Κάνουμε κλικ στον τροχό=ρυθμίσεις

5. Στο μενού που εμφανίζεται, αλλάζουμε την γλώσσα από Αγγλικά σε Ελληνικά

6. Αποθήκευση και ΟΚ

Σε περίπτωση που το πρόβλημα εμφανιστεί και σε άλλο Browser, Θα πρέπει να ακολουθήσετε αντίστοιχη διαδικασία.

Στη συνέχεια παρατίθενται σχηματικά τα βασικά βήματα αλλαγής της γλώσσας (για τον Google Chrome).

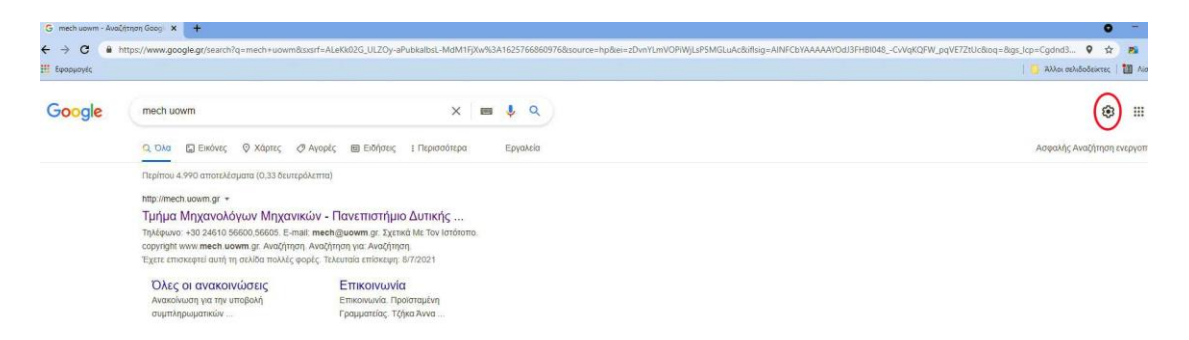

**Εικόνα 1: Βήματα 1-3**

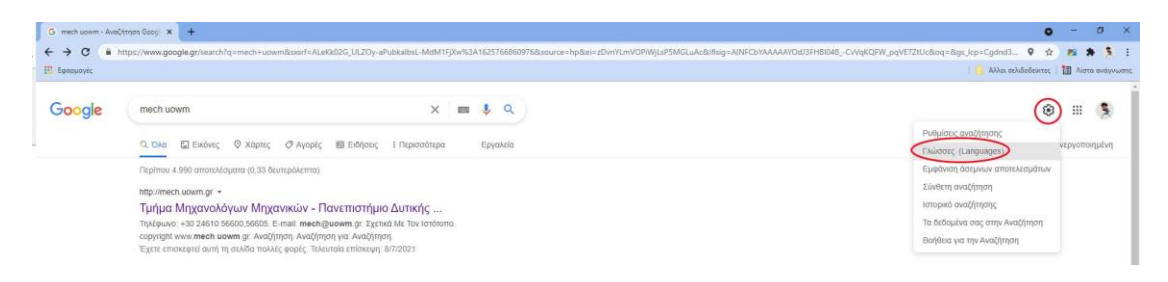

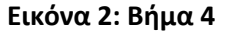

## pogle

Γλώσσες Βοήθεια

## Ρυθμίσεις αναζήτησης

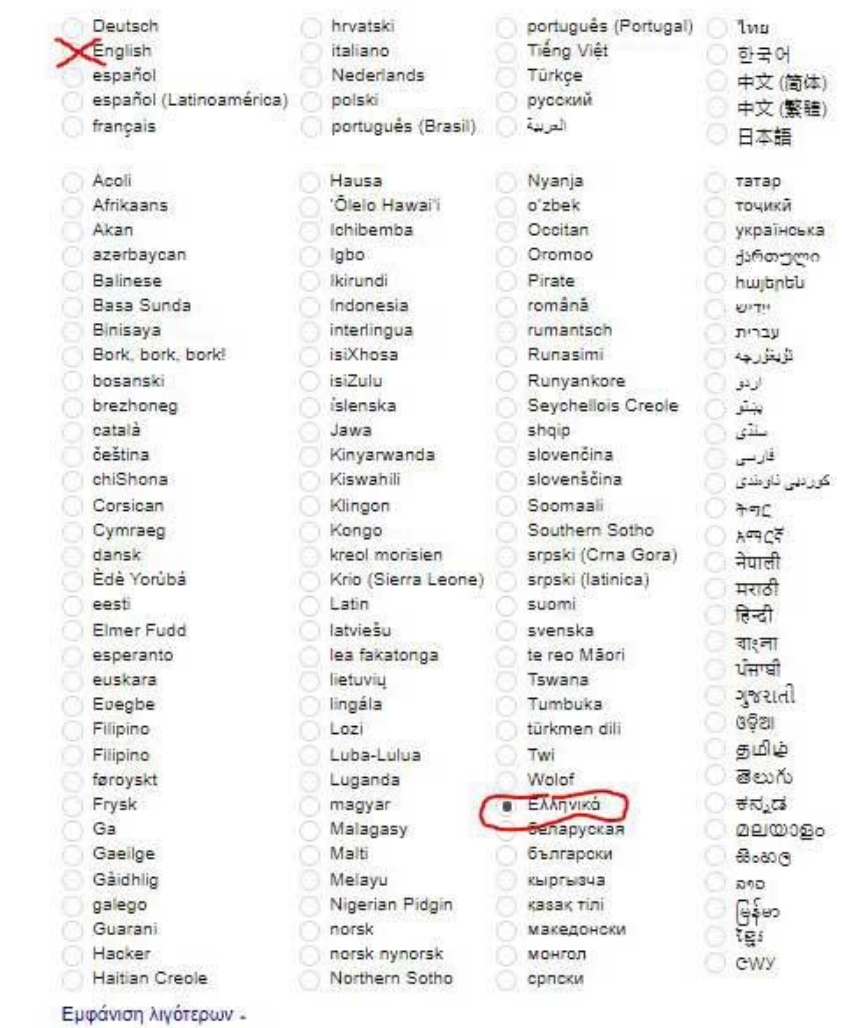

Αποτελέσματα αναζήτησης Ποια γλώσσα θέλετε να χρησιμοποιούν τα προϊόντα Google;

Εμφανίζονται αποτελέσματα αναζήτησης στα: Ελληνικά Επεξεργασία

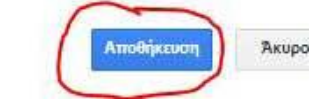

Εικόνα 3: Βήματα 5-6